# Librerías

Este cuaderno forma parte del curso de [Iniciación a la programación con Python](https://campusvirtual.ull.es/ocw/course/view.php?id=179) del programa de Open Course Ware (OCW) de la Universidad de La Laguna.

## Librerías

Una librería es un conjunto de código predefinido con funciones que están diseñadas para realizar tareas específicas. Se importan en Python utilizando la palabra import. Se utiliza poniendo el nombre seguido de un punto. Por ejemplo:

import datetime *#Librería que nos permite trabajar con fechas.*

```
print("Fecha y hora actual:", datetime.datetime.now()) #Sale por 
pantalla `Fecha y hora actual: `, seguido de la fecha y la hora en la 
que se ejecute el código.
```

```
print("Hora actual:", datetime.datetime.now().time()) #Sale por 
pantalla `Hora actual: `, seguido de la hora en la que se ejecute el 
código.
```
También se puede utilizar la palabra as para importar una librería y llamarla como queramos. Por ejemplo:

import datetime as dt *#Librería que nos permite trabajar con fechas.* print("Fecha y hora actual:", dt.datetime.now()) *#Sale por pantalla `Fecha y hora actual: `, seguido de la fecha y la hora en la que se ejecute el código.*

```
print("Hora actual:", dt.datetime.now().time()) #Sale por pantalla 
`Hora actual: `, seguido de la hora en la que se ejecute el código.
```
Puedes probar este tema en la siguiente celda de código.

import random *#Librería que ermite generar números aleatorios.*

print("Número aleatorio:", random.randint(1, 10)) *#Sale por pantalla un número aleatorio entre 1 y 10, diferente cada vez que se ejecute.*

print("Número decimal aleatorio:", random.random()) *#Sale por pantalla un número aletorio con decimales entre 0 y 1.*

#### math

La librería *math* proporciona un conjuntos de funciones y constantes matemáticas para realizar operaciones avanzadas. Es una librería estándar de Python, por lo que no requiere instalación por separado. Por ejemplo:

```
import math
```
print("El ángulo 45 en radianes es:",math.radians(45)) *#Sale por pantalla `El ángulo 45 en radianes es: 0.7853981633974483`.*

print("La raíz cuadrada de 146 es:",math.sqrt(146)) *#Sale por pantalla `La raíz cuadrada de 146 es: 12.083045973594572`.*

Existen muchas más funciones y la documentación completa de esta librería puede consultarse en la página oficial: [math - Mathematical functions](https://docs.python.org/3/library/math.html).

Para la elaboración de este cuaderno se ha utilizado la última versión disponible de Python en el momento: 3.11.5.

Puedes probar este tema en la siguiente celda de código.

```
import math
print("El número pi es:", math.pi) #Sale por pantalla `El número pi 
es: 3.141592653589793`.
n=8.723
print("Redondeo hacia arriba de",n,"es:",math.ceil(n)) #Sale por 
pantalla `Redondeo hacia arriba de 8.723 es: 9`.
print("Redondeo hacia abajo de",n,"es:",math.floor(n)) #Sale por 
pantalla `Redondeo hacia abajo de 8.723 es: 8`.
print("El logaritmo natural de",n,"es:",math.log(n)) #Sale por 
pantalla `El logaritmo natural de 8.723 es: 2.1659632154510815`.
```
#### NumPy

NumPy, abreviación de Numerical Python, es una librería con la que es posible trabajar con arreglos (arrays) multidimensionales. Por ejemplo:

```
import numpy as np
array = np.array([1, 2, 3, 4, 5]) #Se crea un array.
print("Array original:", array) #Sale por pantalla `Array original: [1
2 3 4 5]`.
print("Doble del array:", array*2) #Sale por pantalla `Doble del 
array: [ 2 4 6 8 10]`.
```
print("Suma del array más 10:", array+10) *#Sale por pantalla `Suma del array más 10: [11 12 13 14 15]`.*

Existen muchas más funciones y la documentación completa de esta librería puede consultarse en la página oficial: [NumPy user guide](https://numpy.org/doc/1.26/user/index.html).

Para la elaboración de este cuaderno se ha utilizado la última versión disponible en el momento: 1.26.

Puedes probar este tema en la siguiente celda de código.

```
import numpy as np
matriz = np.array([[1, 2, 3], [4, 5, 6], [7, 8, 9]]) #Crea una matriz 
bidimensional.
print("Matriz:", matriz) #Sale por pantalla `Matriz: [[1 2 3]; [4 5 
6]; [7 8 9]]`.
print("Suma total de la matriz:", np.sum(matriz)) #Sale por pantalla 
`Suma total de la matriz: 45`.
print("Suma por columnas:", np.sum(matriz, axis=0)) #Sale por pantalla
`Suma por columnas: [12 15 18]`.
print("Suma por filas:", np.sum(matriz, axis=1)) #Sale por pantalla 
`Suma por filas: [ 6 15 24]`.
print("Matriz traspuesta:",matriz.T) #Sale por pantalla `Matriz 
traspuesta: [[1 4 7]; [2 5 8]; [3 6 9]]`.
```
#### Pandas

La librería Pandas se utiliza en entornos de análisis de datos, ya que ofrece estructuras de datos flexibles y funciones para manipular datos de manera eficiente. Es posible trabajar con diferentes tipos de datos como:

- Series: estructura unidimensional similar a las listas.
- Dataframe: estructura bidimensional donde los datos están organizados en filas y columnas.
- Paneles: estructura tridimensional. Obseletos desde la versión 0.20.0 de Pandas. No están disponibles desde la versión 0.25.0.

Por ejemplo:

```
import pandas as pd
nombres = ['Ana', 'Carlos', 'David'] #Lista con nombres.
edades = [25, 30, 28] #Lista con edades.
ciudades = ['Santa Cruz de Tenerife', 'Arona', 'La Guancha'] #Lista 
con ciudades.
df = pd.DataFrame({'Nombre': nombres, 'Edad': edades, 'Ciudad':
```

```
ciudades}) #Se crea un DataFrame.
print("Personas mayores de 27 años:\n", df[df['Edad'] > 27]) #Sale por
pantalla
#`Personas mayores de 27 años:
```

```
# Nombre Edad Ciudad
#1 Carlos 30 Arona
#2 David 28 La Guancha`.
#'\n' es un salto de línea.
```
Existen muchas más funciones y la documentación completa de esta librería puede consultarse en la página oficial: [User Guide - pandas 2.1.1.](https://pandas.pydata.org/docs/user_guide/index.html)

Para la elaboración de este cuaderno se ha utilizado la última versión disponible en el momento: 2.1.1.

Puedes probar este tema en la siguiente celda de código.

```
import pandas as pd
coches = { 'Marca': ['Volkswagen', 'Audi', 'Seat', 'Skoda'],
    'Modelo': ['Golf', 'A4', 'Ibiza', 'Octavia'],
     'Año': [2021, 2020, 2022, 2021],
} #Datos de diferentes coches.
df_coches = pd.DataFrame(coches) #Se crea el DataFrame de los coches.
propietarios = {
 'Marca': ['Volkswagen', 'Seat', 'Audi'],
 'Propietario': ['Juan', 'Maria', 'Pedro'],
    'Ciudad': ['Santa Cruz de Tenerife', 'Candelaria', 'El Sauzal'],
} #Datos de diferentes propietarios.
df_propietarios = pd.DataFrame(propietarios) #Se crea el DataFrame de 
los propietarios.
df_completo = pd.merge(df_coches, df_propietarios, on='Marca', 
how='inner') #Se combinan los dos DataFrame. Se debe seleccionar una 
clave única, en este caso, la marca.
print("Datos completo:\n",df_completo) #Sale por pantalla el DataFrame
combinado completo.
#`Datos completo:
# Marca Modelo Año Propietario Ciudad
#0 Volkswagen Golf 2021 Juan Santa Cruz de Tenerife
#1 Audi A4 2020 Pedro El Sauzal
#2 Seat Ibiza 2022 Maria Candelaria`.
print("Personas con un coche de 2021 o más nuevo:\n",
```

```
df_completo[df_completo['Año'] >= 2021]) #Sale por pantalla
#`Personas con un coche de 2021 o más nuevo:
# Marca Modelo Año Propietario Ciudad
                   #0 Volkswagen Golf 2021 Juan Santa Cruz de Tenerife
#2 Seat Ibiza 2022 Maria Candelaria`.
```
#### matplotlib

matplotlib es una librería con la que es posible visualizar datos, ya que permite crear gráficos de manera sencilla y muy potente. Por ejemplo:

```
import matplotlib.pyplot as plt
frutas = ['Fresas', 'Plátanos', 'Papayas', 'Naranjas', 'Peras'] 
#Nombre de frutas.
ventas = [30, 45, 25, 20, 22] #Toneladas de venta.
explode = (0, 0.1, 0, 0, 0) #Separamos la categoría de 'Plátanos'.
plt.figure(figsize=(8, 8))
plt.pie(ventas, labels=frutas, autopct='%1.1f%%', startangle=90, 
explode=explode) #Se crea un gráfico de pastel, con un tamaño de 8x8, 
con etiquetas de datos y de las frutas.
plt.title('Venta en toneladas de fruta en el último mes') #Título del 
gráfico.
plt.legend(frutas, loc='best') #Se incluye leyenda.
plt.show() #Se muestra el gráfico.
```
El resultado es el siguiente:

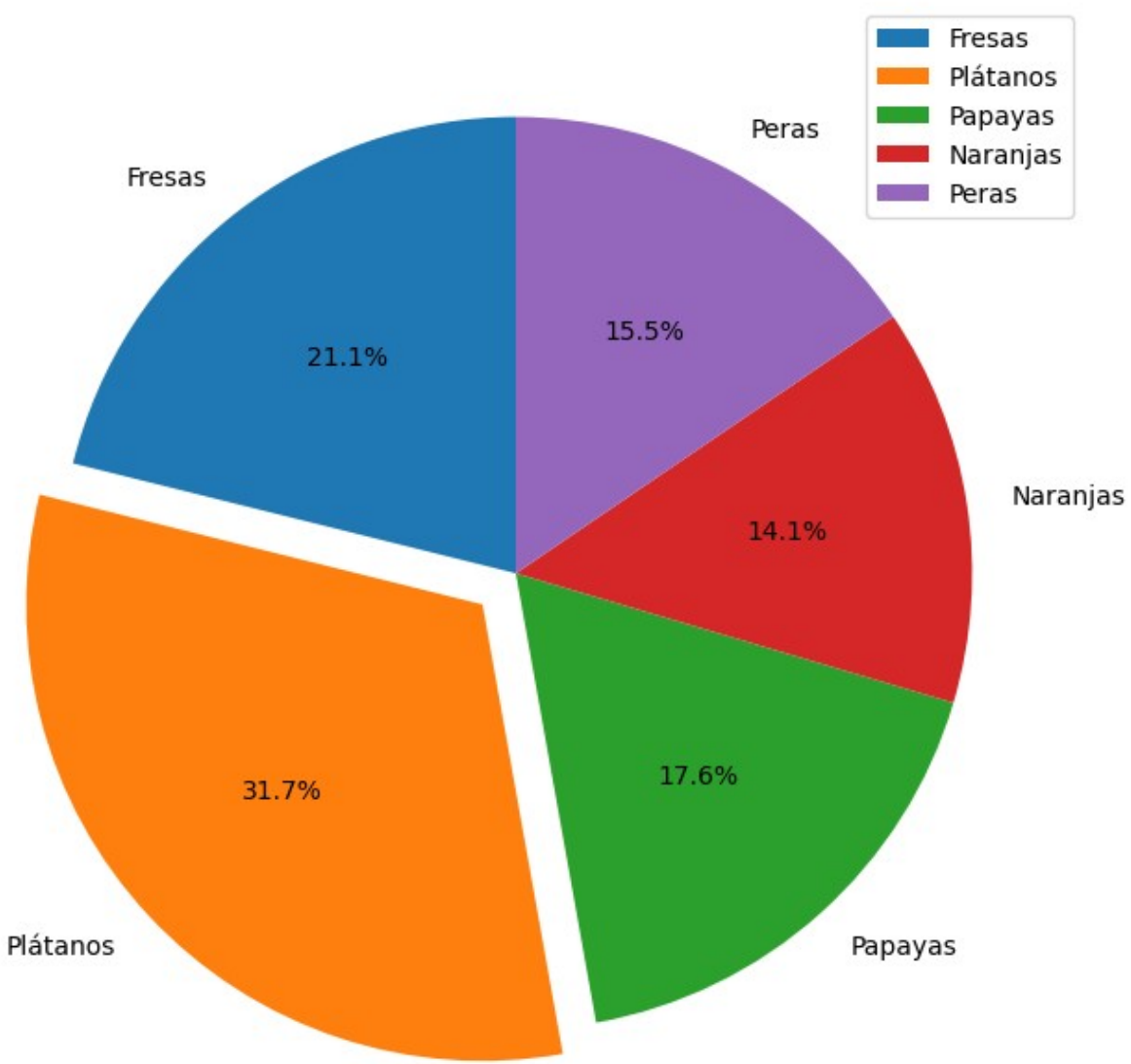

Venta en toneladas de fruta en el último mes

Es posible crear gráficos de diferentes tipos, como barras, histogramas, pastel, dispersión, de caja, o de violín, entre otros. Existen muchos más, además de más funciones. La documentación completa de esta librería puede consultarse en la página oficial: [Matplotlib 3.8.0 documentation](https://matplotlib.org/stable/index.html).

Para la elaboración de este cuaderno se ha utilizado la última versión disponible en el momento: 3.8.0.

Puedes probar este tema en la siguiente celda de código.

```
import pandas as pd
import matplotlib.pyplot as plt
data = f
```

```
 'Categoría': ['Camisetas', 'Pantalones', 'Vestidos', 'Chaquetas', 
'Zapatos'],
     'Cantidad': [100, 75, 50, 40, 60]
} #Datos de inventario de ropa
df_inventario = pd.DataFrame(data) #Se crea un DataFrame con los datos
plt.figure(figsize=(8, 5))
plt.barh(df_inventario['Categoría'], df_inventario['Cantidad'],
color='skyblue') #Se crea un gráfico de barras horizontal, de tamaño 
8x5, con las barras de color azul cielo.
plt.xlabel('Cantidad en Stock') #Etiqueta del eje x.
plt.ylabel('Categorías de Ropa') #Etiqueta del eje y.
plt.title('Inventario de Ropa en el Almacén') #Título del gráfico.
plt.gca().invert_yaxis() #Se invierte el eje y para que 'Camisetas' 
sea la primera barra.
plt.show() #Se muestra el gráfico.
```
### pip

pip es una herramienta con la que poder gestionar paquetes en Python, y el cual se utilizar para instalarlos, actualizarlos y administrarlos. Google Colab ya incluye algunos paquetes preinstalados, pero si es necesario instalar alguno en este o en otros entornos, es posible hacerlo ejecutando el comando !pip. Este gestor se encuentra incluido en Python desde la version 3.4. Por ejemplo:

```
!pip install ping3
import ping3 #Paquete no incluido entre los estándar que permite 
realizar ping a un servidor.
web = "www.google.com" #Web a la que queremos hacer ping.
print("Tiempo de respuesta de Google:", ping3.ping(web),"ms") #Sale
```
*por pantalla `Tiempo de respuesta de Google: ...`.*